# 重置CVP OAMP丟失管理員密碼

### 目錄

簡介 必要條件 需求 採用元件 問題 解決方案 驗證 疑難排解

## 簡介

本文檔介紹在UCCE環境中重置丟失的CVP OAMP管理員密碼的步驟。

## 必要條件

#### 需求

思科建議您瞭解以下主題:

- 整合客服中心企業版(UCCE)
- 客戶語音入口網站(CVP)

#### 採用元件

本文檔中的資訊基於UCCE和CVP 12.6。

本文中的資訊是根據特定實驗室環境內的裝置所建立。文中使用到的所有裝置皆從已清除(預設 )的組態來啟動。如果您的網路運作中,請確保您瞭解任何指令可能造成的影響。

#### 問題

OAMP應用程式的密碼丟失:管理員使用者。

## 解決方案

您可以使用這些步驟為CVP操作、管理、維護和調配(OAMP)(也稱為CVP操作控制檯)重置使用 者帳戶管理員密碼。

要重置所有其他使用者密碼,您可以使用管理員帳戶登入CVP OAMP介面,重置或更改所有其他使 用者密碼。

#### 步驟1.連線到CVP OAMP伺服器,從服務中停止Cisco CVP OPSConsoleServer。 C Senices

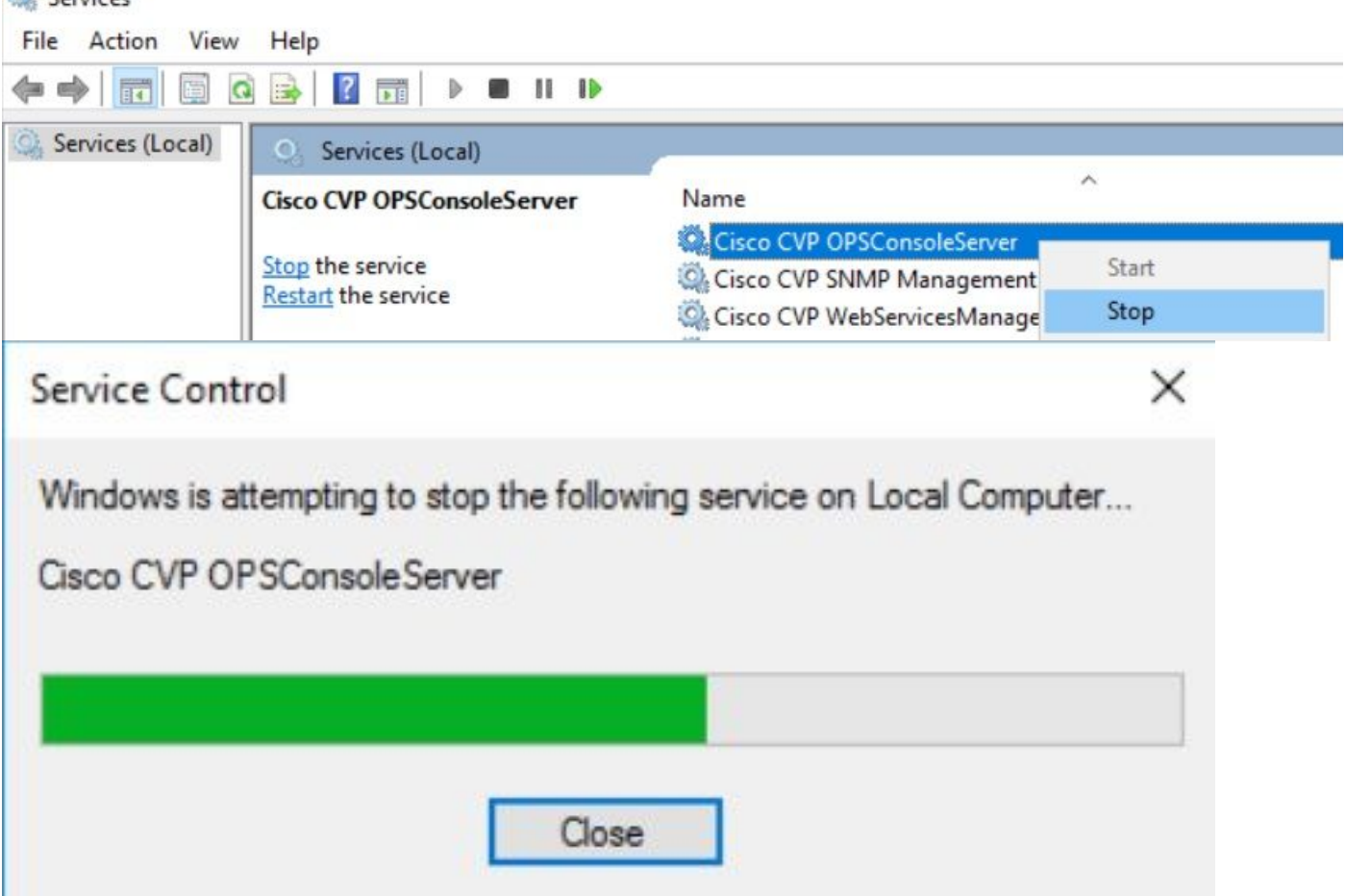

步驟2.Cisco CVP OPSConsoleServer 服務停止後,從CVP OAMP伺服器的cmd運行指令碼 %CVP\_HOME%\bin\mgr-init.bat -install <NewPassword>,其中<Newpassword>是CVP OAMP管 理員使用者的新密碼。

**BB** Administrator: Command Prompt

Microsoft Windows [Version 10.0.14393] (c) 2016 Microsoft Corporation. All rights reserved.

C:\Users\Administrator>cd C:\Cisco\CVP\bin

C:\Cisco\CVP\bin>mgr-init.bat -install <NewPassword>

用必須滿足以下條件的新密碼替換<NewPassword>:

#### Passwords must meet all the following criteria:

- Maximum password length is eighty (80) characters.
- · Minimum password length is twelve (12) characters
- . The password must contain characters from at least three of the following classes:
	- · Lowercase letters (abcdefghijklmnopqrstuvwxyz)
	- O Uppercase letters (ABCDEFGHIJKLMNOPQRSTUVWXYZ)
	- · Digits (012345689)
	- o The following special characters:
		- $:$   $|#58()$ \*+-./:<?@
			- $\cdot$  [V]  $\sim$
			- $\bullet$  {} ~
- . No character in the password can be repeated more than three (3) times consecutively.
- · Password must not repeat or reverse username.

步驟3.您可以忽略顯示的「ERROR Exception」。當它成功運行時,您可以在結束時看到**Default** installation completed successfully.

| <b>CES</b> Administrator: Command Prompt                                                                                                    |  |                     |
|----------------------------------------------------------------------------------------------------|--|---------------------|
| log4j:WARN No appenders could be found for logger (org.apache.commons.configuration.ConfigurationUtils).<br>log4j:WARN Please initialize the log4j system properly. |  | $\hat{\phantom{a}}$ |
| log4j:WARN See http://logging.apache.org/log4j/1.2/faq.html#noconfig for more info.                                                                                 |  |                     |
| log4j:ERROR Exception occured while construction socket, flip to the other server.                                                                                  |  |                     |
| log4j:ERROR Exception occured while construction socket, flip to the other server.                                                                                  |  |                     |
| log4j:ERROR Exception occured while construction socket, flip to the other server.                                                                                  |  |                     |
| log4j:ERROR Exception occured while construction socket, flip to the other server.                                                                                  |  |                     |
| log4j:ERROR Exception occured while construction socket, flip to the other server.                                                                                  |  |                     |
| log4j:ERROR Exception occured while construction socket, flip to the other server.                                                                                  |  |                     |
| log4j:ERROR Exception occured while construction socket, flip to the other server.                                                                                  |  |                     |
| log4j:ERROR Exception occured while construction socket, flip to the other server.                                                                                  |  |                     |
| log4j:ERROR Exception occured while construction socket, flip to the other server.                                                                                  |  |                     |
| log4j:ERROR Exception occured while construction socket, flip to the other server.                                                                                  |  |                     |
| log4j:ERROR Exception occured while construction socket, flip to the other server.                                                                                  |  |                     |
| log4j:ERROR Exception occured while construction socket, flip to the other server.                                                                                  |  |                     |
| Executing statement: SELECT COUNT(*) AS usercount FROM admin.user data WHERE userid='Administrator'                                                                 |  |                     |
| The user, Administrator, has been successfully validated.                                                                                                    |  |                     |
| Executing statement: update admin.user data set password='0ktxrKkbMRQlVd7fngvE6g==', salt='fuqs3qJEvwCD26naeGrqyg==', ha                                            |  |                     |
| sh version=1 where userid='Administrator'                                                                                                    |  |                     |
| Default installation completed successfully                                                                                                    |  |                     |
| C:\Cisco\CVP\bin>                                                                                                    |  |                     |

步驟4.從Services啟動Cisco CVP OPSConsoleServer。

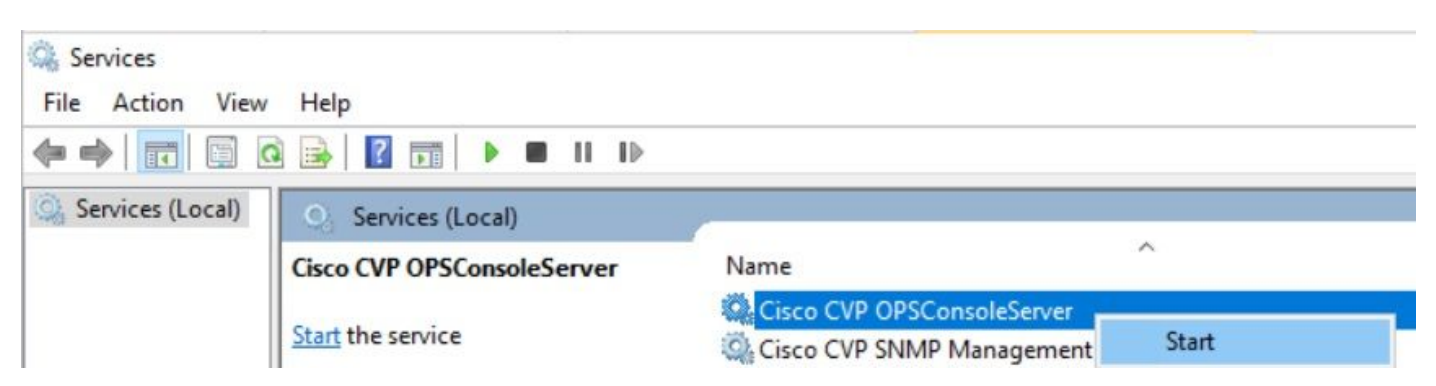

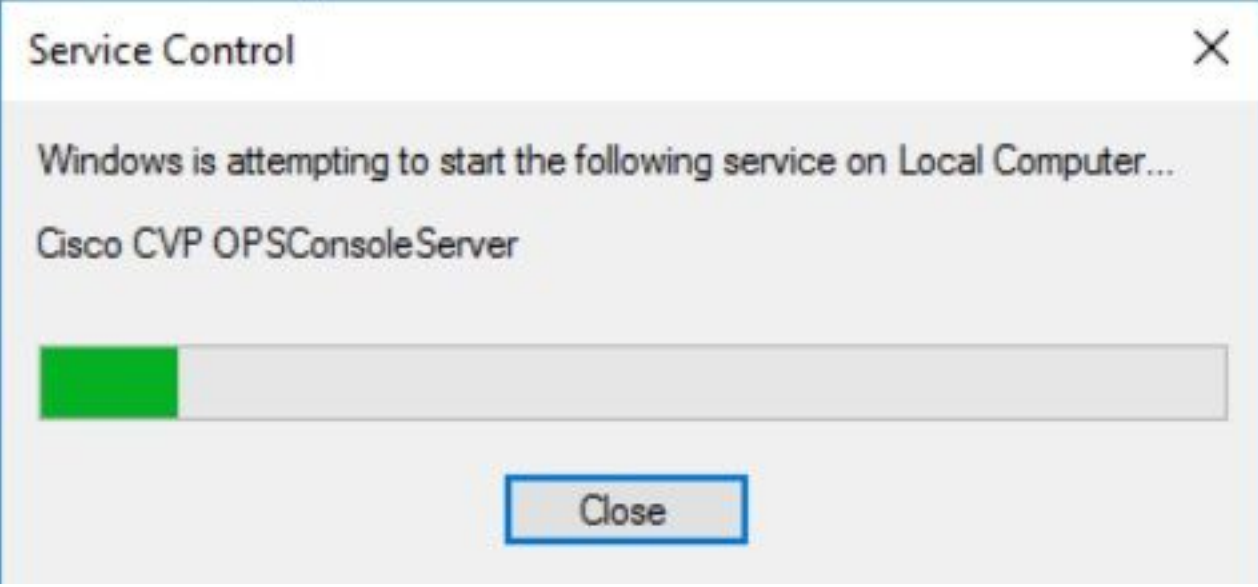

# 驗證

測試登入CVP OAMP介面以確認新密碼是否有效。

# 疑難排解

如果命令未返回Default installation completed successfully, 則出現2個常見錯誤。

1. 「發生資料庫錯誤」表示服務未正確停止。

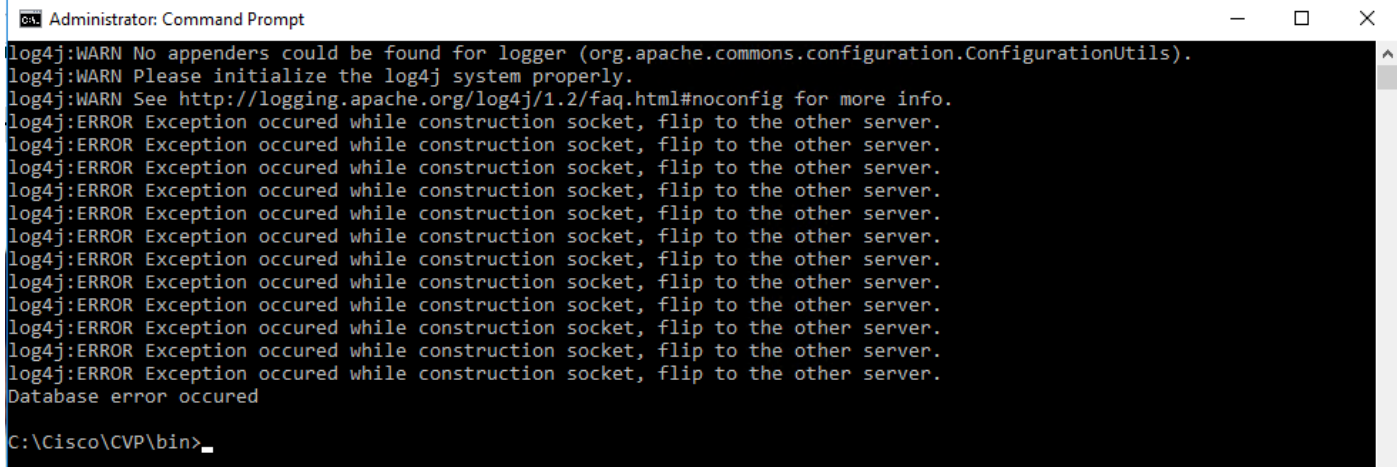

您必須從CVP OAMP伺服器停止Cisco CVP OPSConsoleServer服務,如本文檔的「解決方案」一 章中共用的,從Windows Services停止。

2. 「無效密碼」錯誤表示密碼的建立沒有安全限制。

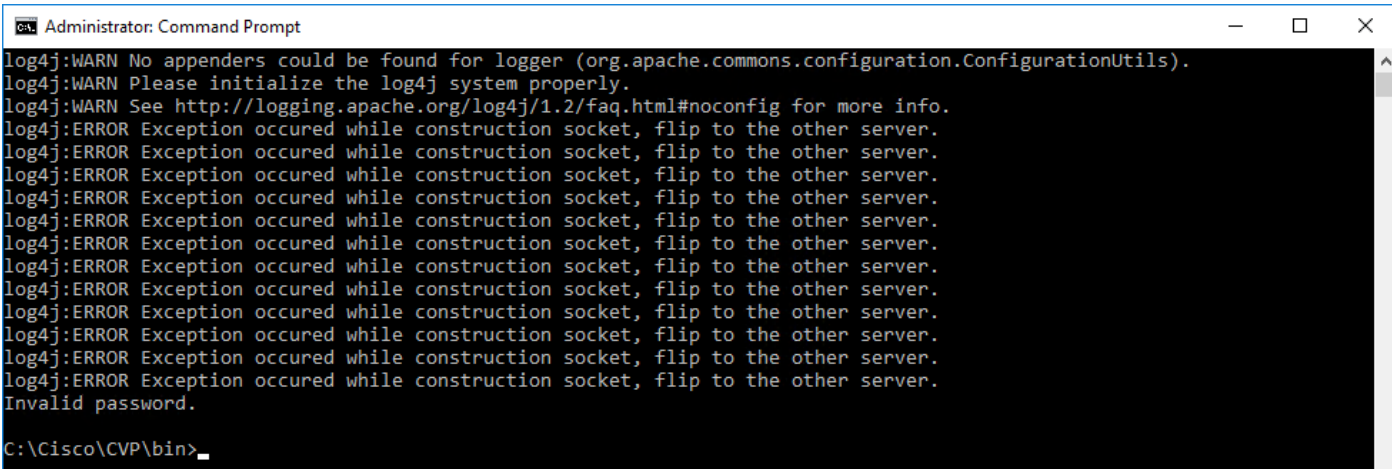

您必須滿足為密碼列出的所有條件項:

#### Passwords must meet all the following criteria:

- · Maximum password length is eighty (80) characters.
- · Minimum password length is twelve (12) characters
- . The password must contain characters from at least three of the following classes:
	- · Lowercase letters (abcdefghijklmnopqrstuvwxyz)
		- O Uppercase letters (ABCDEFGHIJKLMNOPQRSTUVWXYZ)
		- Digits (012345689)
		- **The following special characters:** 
			- $= 1# $8() * +-. / : @</math$
			- $\cdot$  [\]^\_
			- $\bullet$  {}  $\sim$
- . No character in the password can be repeated more than three (3) times consecutively.
- · Password must not repeat or reverse username.

#### 關於此翻譯

思科已使用電腦和人工技術翻譯本文件,讓全世界的使用者能夠以自己的語言理解支援內容。請注 意,即使是最佳機器翻譯,也不如專業譯者翻譯的內容準確。Cisco Systems, Inc. 對這些翻譯的準 確度概不負責,並建議一律查看原始英文文件(提供連結)。